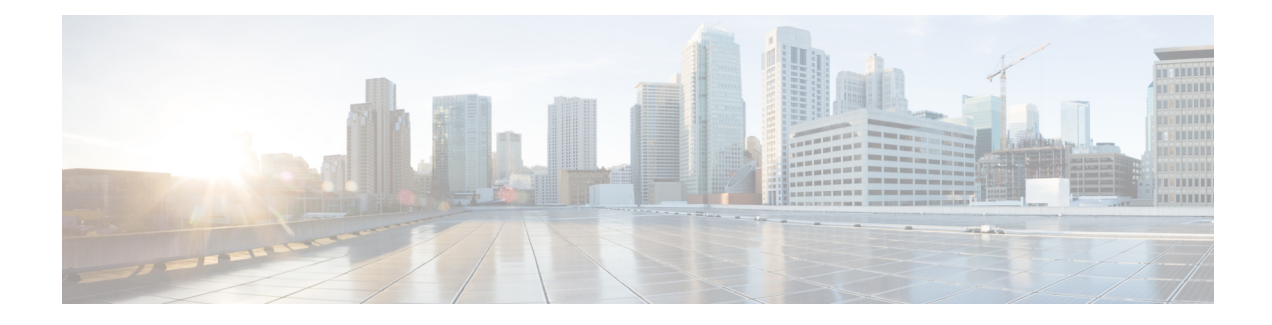

# **In-place Upgrades**

In-place upgrades from Red Hat OSP13 to OSP16 are supported starting from Cisco ACI OpenStack Plug-in 5.2(1). The upgrade process is related to, and largely based on the procedures discussed in the *FRAMEWORK FOR UPGRADES (13 TO 16.1)* Red Hat guide.

Each of procedures discussed in this chapter are mandatory and required for the upgrade. The associated procedure from the *FRAMEWORK FOR UPGRADES (13 TO 16.1)* guide is indicated.

- Removing Custom ACI [Repository](#page-0-0) , on page 1
- [Customizing](#page-1-0) Roles, on page 2
- Open vSwitch [Compatibility,](#page-1-1) on page 2
- Building Cisco [Containers,](#page-3-0) on page 4
- [Upgrade](#page-4-0) Prepare, on page 5
- Upgrade [Converge,](#page-4-1) on page 5

## <span id="page-0-0"></span>**Removing Custom ACI Repository**

Use this procedure to remove the custom ACI repository.

#### **Before you begin**

Follow the steps documented in the *FRAMEWORK FOR UPGRADES (13 TO 16.1)* Red Hat guide, up until the *Updating composable services and parameters* section.

#### **Procedure**

**Step 1** Create the following ansible playbook to remove the ACI repo from the current yum repos on overcloud nodes.

```
---
- name: Remove ACI Repo
 hosts: overcloud
 become: yes
 tasks:
   - name: remove_acirepo
     ansible.builtin.file:
       path: /etc/yum.repos.d/ciscoaci.repo
       state: absent
```
**Step 2** Run the playbook from the undercloud.

ansible-playbook -i ~/inventory.yaml <name of playbook file>

### <span id="page-1-0"></span>**Customizing Roles**

Use this procedure for customizing roles.

In the *Updating composable services in custom roles\_data files* section in the *FRAMEWORK FOR UPGRADES (13TO 16.1)* guide, use a custom rolestemplate to add the Cisco composable services. An ansible playbook is provided that modifies the upstream

/usr/share/openstack-tripleo-heat-templates/roles data.yaml file to add these roles.

#### **Procedure**

Run the playbook using the following command.

```
ansible-playbook -i ~/inventory.yaml \
/opt/ciscoaci-tripleo-heat-templates/tools/generate_ciscoaci_role_data.yaml
```
This creates a new custom\_roles\_data.yaml file in the /home/stack/templates directory.

If you are using a custom roles file, then, instead of the step indicated above, you must add the services to the Controller and Compute roles.

Add the following services for the Controller role:

```
OS::TripleO::Services::CiscoAciAIM
OS::TripleO::Services::CiscoAciLldp
OS::TripleO::Services::CiscoAciOpflexAgent
```
Add the following services for the Compute role:

```
OS::TripleO::Services::CiscoAciLldp
OS::TripleO::Services::CiscoAciOpflexAgent
```
### <span id="page-1-1"></span>**Open vSwitch Compatibility**

Skip the *Maintaining Open vSwitch compatibility during the upgrade* section in the *FRAMEWORK FOR UPGRADES (13TO 16.1)* Red Hat guide.Following is an example of Cisco-specific configuration environment yaml file (ciscoaci-config.yaml):

```
# A Heat environment file which can be used to enable a
# a Neutron Cisco Aci backend on the controller, configured via puppet
resource_registry:
  #controller
 OS::TripleO::ControllerExtraConfigPre: /opt/ciscoaci-tripleo-heat-templates//nodepre.yaml
```

```
OS::TripleO::Services::NeutronOvsAgent:
/opt/ciscoaci-tripleo-heat-templates/deployment/neutron_opflex/neutron-opflex-agent-container-puppet.yaml
  OS::TripleO::Docker::NeutronMl2PluginBase:
/opt/ciscoaci-tripleo-heat-templates/deployment/neutron/neutron-ml2-ciscoaci.yaml
  OS::TripleO::Services::CiscoAciAIM:
/opt/ciscoaci-tripleo-heat-templates/deployment/aciaim/cisco-aciaim-container-puppet.yaml
  OS::TripleO::Services::NeutronMetadataAgent:
/usr/share/openstack-tripleo-heat-templates/deployment/neutron/neutron-metadata-container-puppet.yaml
  OS::TripleO::Services::NeutronDhcpAgent:
/usr/share/openstack-tripleo-heat-templates/deployment/neutron/neutron-dhcp-container-puppet.yaml
  #compute
  OS::TripleO::ComputeExtraConfigPre: /opt/ciscoaci-tripleo-heat-templates//nodepre.yaml
  OS::TripleO::Services::ComputeNeutronOvsAgent:
/opt/ciscoaci-tripleo-heat-templates/deployment/neutron_opflex/neutron-opflex-agent-container-puppet.yaml
  OS::TripleO::Services::ComputeNeutronMetadataAgent:
/opt/ciscoaci-tripleo-heat-templates/deployment/compute_neutron_metadata/compute-neutron-metadata.yaml
  OS::TripleO::Services::CiscoAciOpflexAgent:
/opt/ciscoaci-tripleo-heat-templates/deployment/opflex/opflex-agent-container-puppet.yaml
  OS::TripleO::Services::CiscoAciLldp:
/opt/ciscoaci-tripleo-heat-templates/deployment/lldp/cisco_lldp.yaml
  OS::TripleO::Services::OVNDBs: OS::Heat::None
  OS::TripleO::Services::OVNController: OS::Heat::None
  OS::TripleO::Services::OVNMetadataAgent: OS::Heat::None
  OS::TripleO::Services::ComputeNeutronL3Agent: OS::Heat::None
  OS::TripleO::Services::NeutronL3Agent: OS::Heat::None
parameter defaults:
  EC2MetadataIp: 1.100.1.1
  ControlPlaneDefaultRoute: 1.100.1.1
  OvercloudControllerFlavor: control
  OvercloudComputeFlavor: compute
  DockerInsecureRegistryAddress: ["ostack-pt-1-s1-ucloud-13.ctlplane.localdomain:8787",
"1.100.1.1:8787"]
  NeutronCorePlugin: 'ml2plus'
  NeutronServicePlugins: 'group_policy,ncp,apic_aim_l3'
  NeutronEnableIsolatedMetadata: true
  NeutronEnableForceMetadata: true
  NeutronPhysicalDevMappings: physnet1:eth1,physnet2:eth2
  EnablePackageInstall: true
  ACIScopeNames: true
  ACIApicHosts: 10.30.120.190
  ACIApicUsername: admin
  ACIApicPassword: noir0123
  ACIApicSystemId: ostack-pt-1-s1
  ACIMechanismDrivers: 'apic_aim'
  ACIApicEntityProfile: sauto_ostack-pt-1-s1_aep
  ACIApicInfraVlan: 3701
  ACIApicInfraSubnetGateway: 10.0.0.30
  ACIApicInfraAnycastAddr: 10.0.0.32
  ACIOpflexUplinkInterface: bond1
  ACIYumRepo: http://1.100.1.1:8787/v2/__acirepo
```

```
ACIOpflexEncapMode: vxlan
```

```
NeutronNetworkVLANRanges: physnet1:1751:1800
 ACIOpflexVlanRange: 751:800
 HeatEnginePluginDirs:
/usr/lib64/heat,/usr/lib/heat,/usr/local/lib/heat,/usr/local/lib64/heat,/usr/lib/python2.7/site-packages/gbpautomation/heat
 ACIVpcPairs: 101:102
 NeutronPluginMl2PuppetTags: 'neutron_plugin_ml2,neutron_plugin_cisco_aci'
 AciVmmMcastRanges: 225.2.1.1:225.2.255.255
 AciVmmMulticastAddress: 225.2.10.3
#Below parameters are only needed when installing Openshift on Openstack
  ACIOpflexInterfaceType: 'ovs'
  ACIOpflexInterfaceMTU: 8000
```
### <span id="page-3-0"></span>**Building Cisco Containers**

Use this procedure for building Cisco containers.

Before proceeding to the *Upgrading a standard overcloud* section of the *FRAMEWORK FOR UPGRADES (13 TO 16.1)* Red Hat guide , you need to build Cisco-specific containers.

#### **Procedure**

**Step 1** Delete the OSP13 Cisco tripleo package from the undercloud, and install the new OSP16 RPM. **Example**: For installing tripleo-ciscoaci-16.1-1054.noarch.rpm, use the following commands: sudo yum remove tripleo-ciscoaci sudo yum install ./tripleo-ciscoaci-16.1-1054.noarch.rpm **Step 2** Log in to an upstream container registry. For example, if you are using the upstream container registry from Red Hat, run the following command: sudo podman login registry.redhat.io **Step 3** After logging in to the upstream container registry, run the ACI containers build script for OSP16 using: sudo /opt/ciscoaci-tripleo-heat-templates/tools/build\_openstack\_aci\_containers.py -z openstack-ciscorpms-repo-16.1-1006.tar.gz This script creates the /home/stack/templates/ciscoaci\_containers.yaml file, which provides the mapping for the Cisco-specific or modified upstream services to their container images. **Step 4** After building the containers for OSP16, build the transitional (Stein) containers, using the following command: sudo /opt/ciscoaci-tripleo-heat-templates/tools/build transitional aci containers.py -z openstack-ciscorpms-repo-15.0-995.tar.gz --force This script builds the ACI transitional containers for OSP15, and provides a mapping of the Cisco-specific services to their container images in the /home/stack/templates/ciscoaci\_containers\_stein.yaml file. Ш

### <span id="page-4-0"></span>**Upgrade Prepare**

In the *Running the overcloud upgrade preparation* section of the *FRAMEWORK FOR UPGRADES (13 TO 16.1)* Red Hat guide, ensure to include files specific for Cisco ACI integration. They are:

- Custom roles file
- Cisco ACI OSP16 containers mapping Heat environment file
- Cisco ACI OSP15 containers mapping Heat environment file
- Cisco ACI specific configuration environment file

Following is an example of the **upgrade prepare** command with Cisco specific templates:

```
source ~/stackrc
openstack overcloud upgrade prepare \
            --templates /home/stack/tripleo-heat-templates \
           -r /home/stack/templates/custom_roles_data.yaml \
            -e /home/stack/tripleo-heat-templates/environments/network-isolation.yaml \
            -e /home/stack/templates/containers-prepare-parameter.yaml \
            -e /home/stack/templates/network-environment.yaml \
           -e /home/stack/templates/ciscoaci containers.yaml \
           -e /home/stack/templates/ciscoaci_containers_stein.yaml \
            -e /home/stack/templates/ciscoaci-config.yaml \
            -e /home/stack/templates/rhsm.yaml \
            -e /home/stack/templates/upgrades-environment.yaml -y
```
## <span id="page-4-1"></span>**Upgrade Converge**

In the *Synchronizing the overcloud stack* section of the *FRAMEWORK FOR UPGRADES (13 TO 16.1)* Red Hat guide, ensure to include files specific for Cisco ACI integration. They are:

- Custom roles file
- Cisco ACI OSP16 containers mapping Heat environment file
- Cisco ACI OSP15 containers mapping Heat environment file
- Cisco ACI specific configuration environment file

Following is an example of the **upgrade converge** command with Cisco specific yaml files:

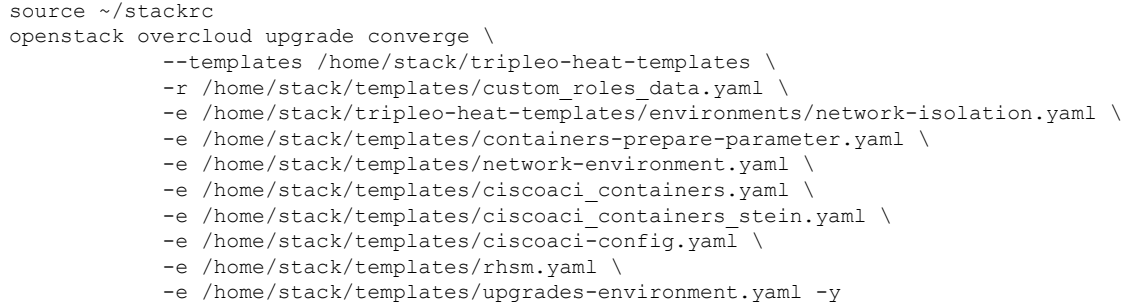

 $\mathbf I$ 

П